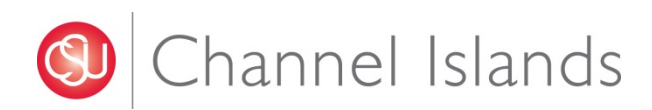

**Financial Systems "How-to" submit a ticket**

## **Table of Contents Page**

# Introduction …………………….…….……………………………………..…………………………………....3 Financials Systems …………………….……….………………….………………………………………………….….4 Card Services .…..…………………….…………………………………………………………………………….6 FAQ ………………………………………………………………………………………………………..9

## **INTRODUCTION**

The Financial Systems team provides functional support of various systems and to system end-users across campus. In addition, it provides support to Card Services including Dolphin One Card and Guest cardholders. In an effort to effectively track, maintain and resolve incidents in a timely manner, issues and inquiries should be reported via email or ticket form as described in this document.

## **PURPOSE**

This guide provides general instructions on how to create work orders and describes the types of platforms available, their purpose, and the appropriate method to use when submitting a work order to the Financial Systems team.

## **SCOPE**

This guide covers the following three sections:

- 1) The first part of this guide provides detailed instructions on how to create a ticket via email. This section pertains to system end-users who require functional support for any of the supported systems from the list provided.
- 2) The second part of this guide provides detailed instructions on how to request help and request a refund via ticket form. This section pertains to Dolphin One Card and Guest cardholders who are experiencing issues with their cards or who would like to request a refund.
- 3) The third part of this guide provides supplementary information in the form of Frequently Asked Questions (FAQ's).

## **OVERVIEW**

Financials Systems uses both form and email based ticketing platform that enables system end-users and cardholders to submit inquiries, report issues, and track open and closed tickets. In order to properly open a ticket within Financial Systems, understanding which platform to use and what to include in your ticket inquiry assists in quicker responses and resolutions.

## **Financial Systems**

Financial Systems uses an email based platform that is available for end-users to request system support. For inquires and to report an issue, please email *financialsystems@csuci.edu*. Once the email is submitted, it will generate a ticket through the Team Dynamix ticketing system where you can track the progress of your request.

The list below provides information on the systems and modules we currently support, including examples of the types of issues we resolve.

Τ

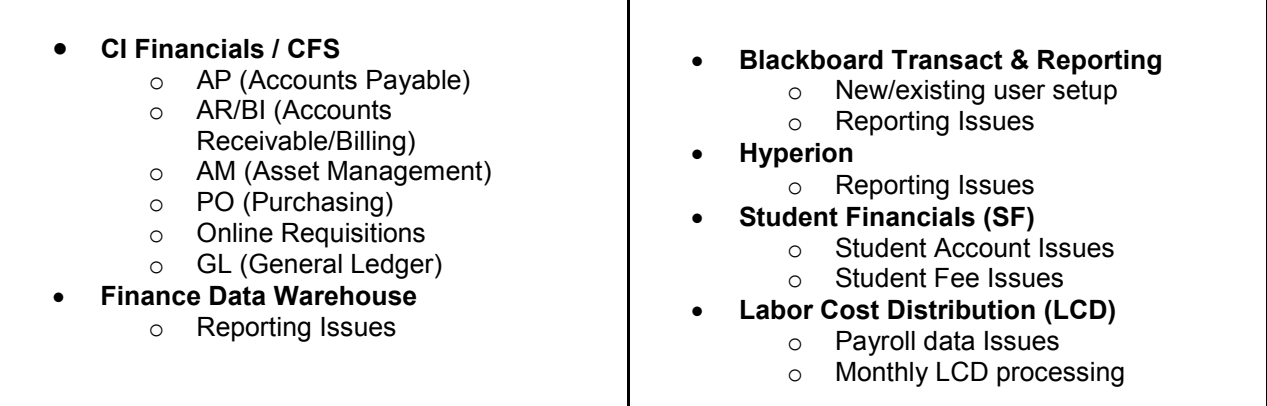

When making a request to Financial Systems, please make sure to include the following information to assist the financial systems team in resolving your ticket:

- The system the issue occurred in
- Navigation to the page/error
- Student ID if applicable
- Screenshot of error or run control of process
- Date/time information
- Steps taken to resolve prior to submitting ticket

Please reference the example provided below when submitting your ticket.

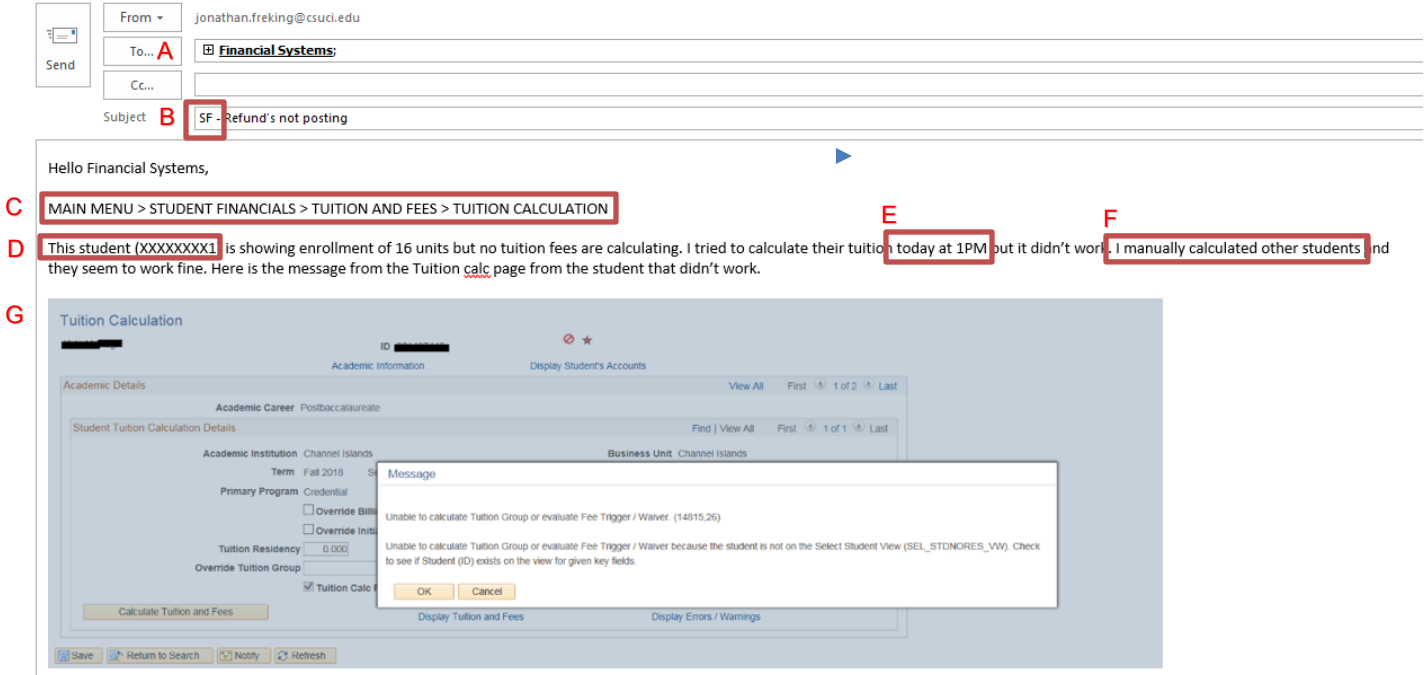

Please advise,

Jonathan Freking<br>DBFA Systems Analyst<br>Division of Business and Financial Affairs

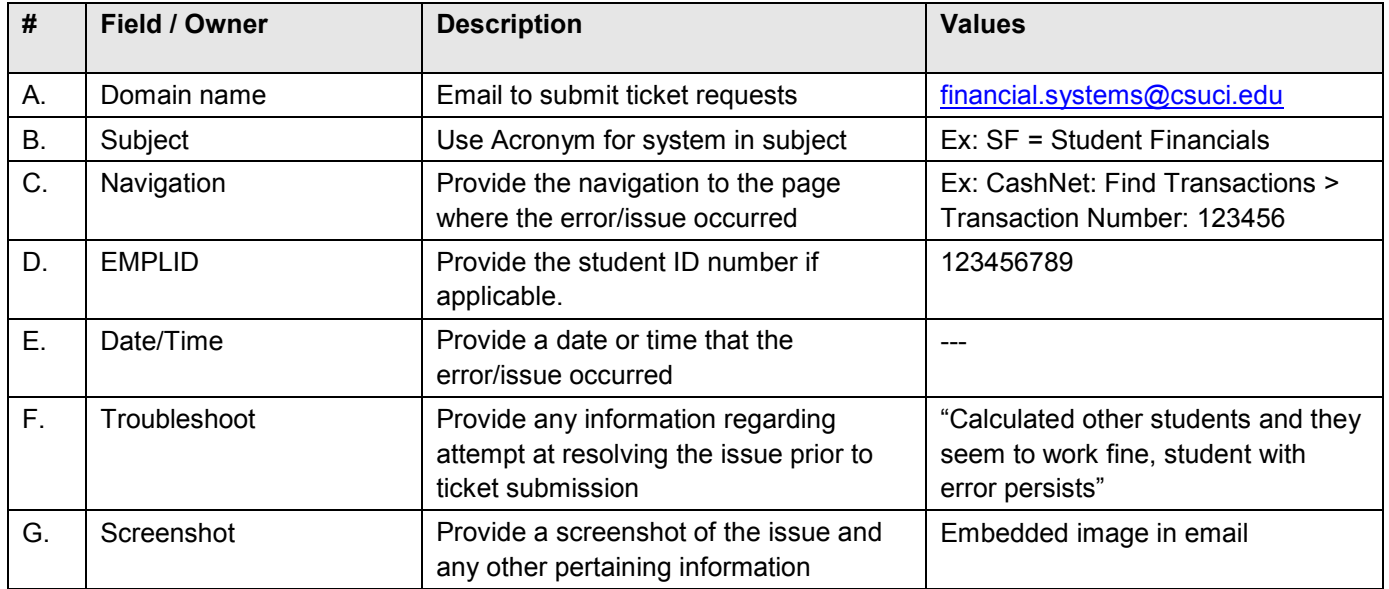

## **Card Services**

Card Services uses a form based ticketing system that allows Dolphin One Card and Guest cardholders to request help with their card or request a refund. The examples provided below illustrate the predefined fields for each form and will help with submitting your ticket. For more information, or to access the forms, please visit the [Card Services](https://www.csuci.edu/cardservices/) website.

### **To report an issue, please use the [Card Services Request for Help form:](https://ci.teamdynamix.com/TDClient/Requests/TicketRequests/NewForm?ID=20116)**

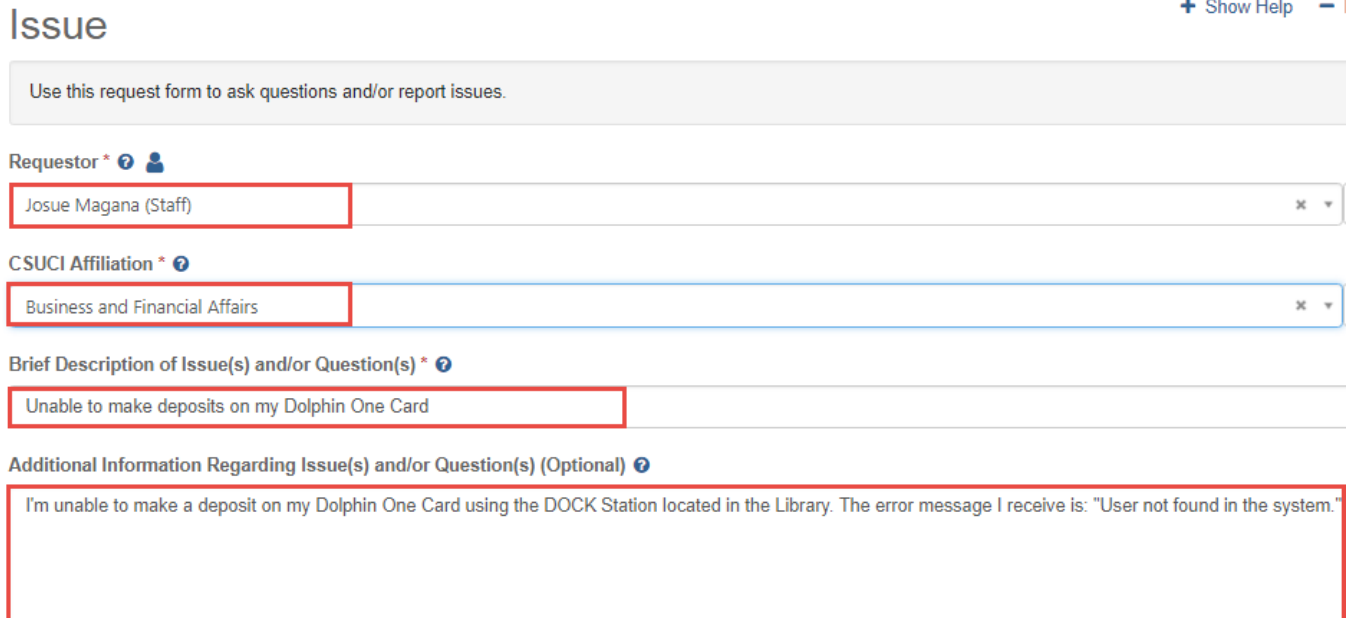

#### Upload Additional Supporting Documentation (Optional) <sup>O</sup>

Browse... No file chosen

Request

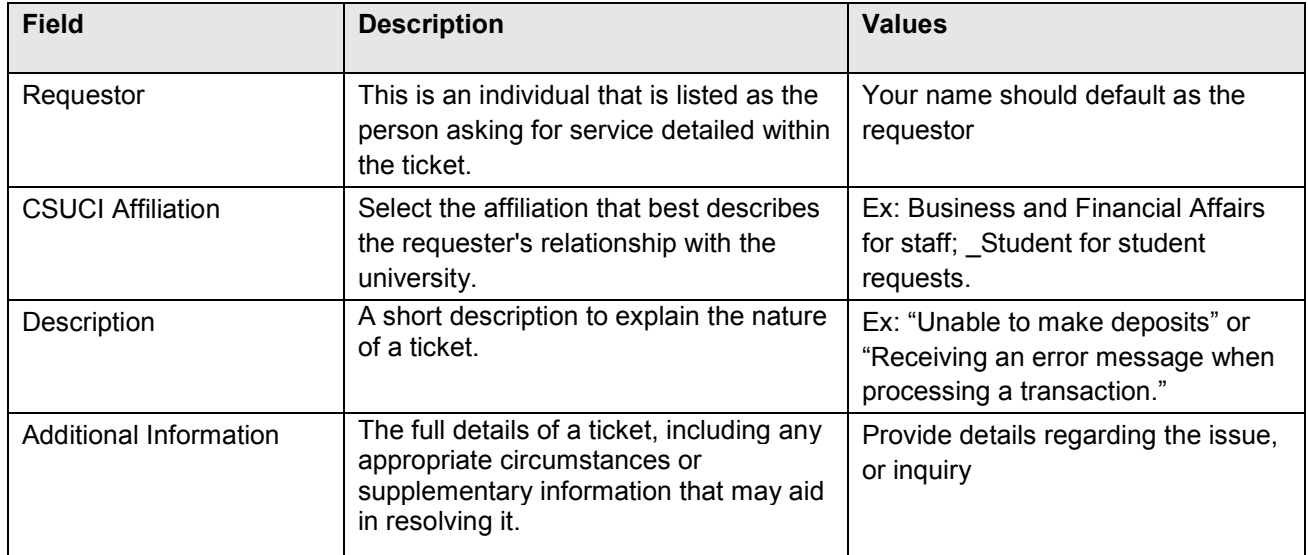

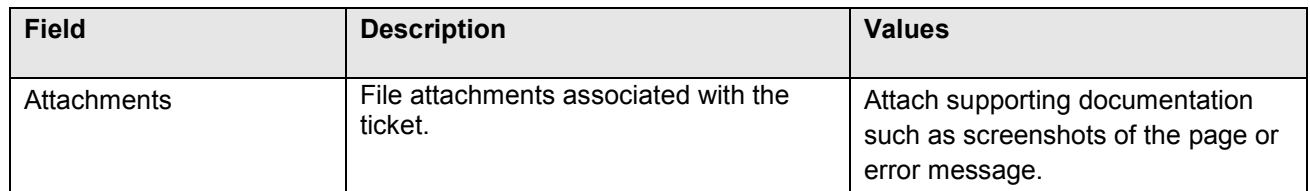

## **To request a refund, please use the [Card Services Request Refund form:](https://ci.teamdynamix.com/TDClient/Requests/TicketRequests/NewForm?ID=20114)**

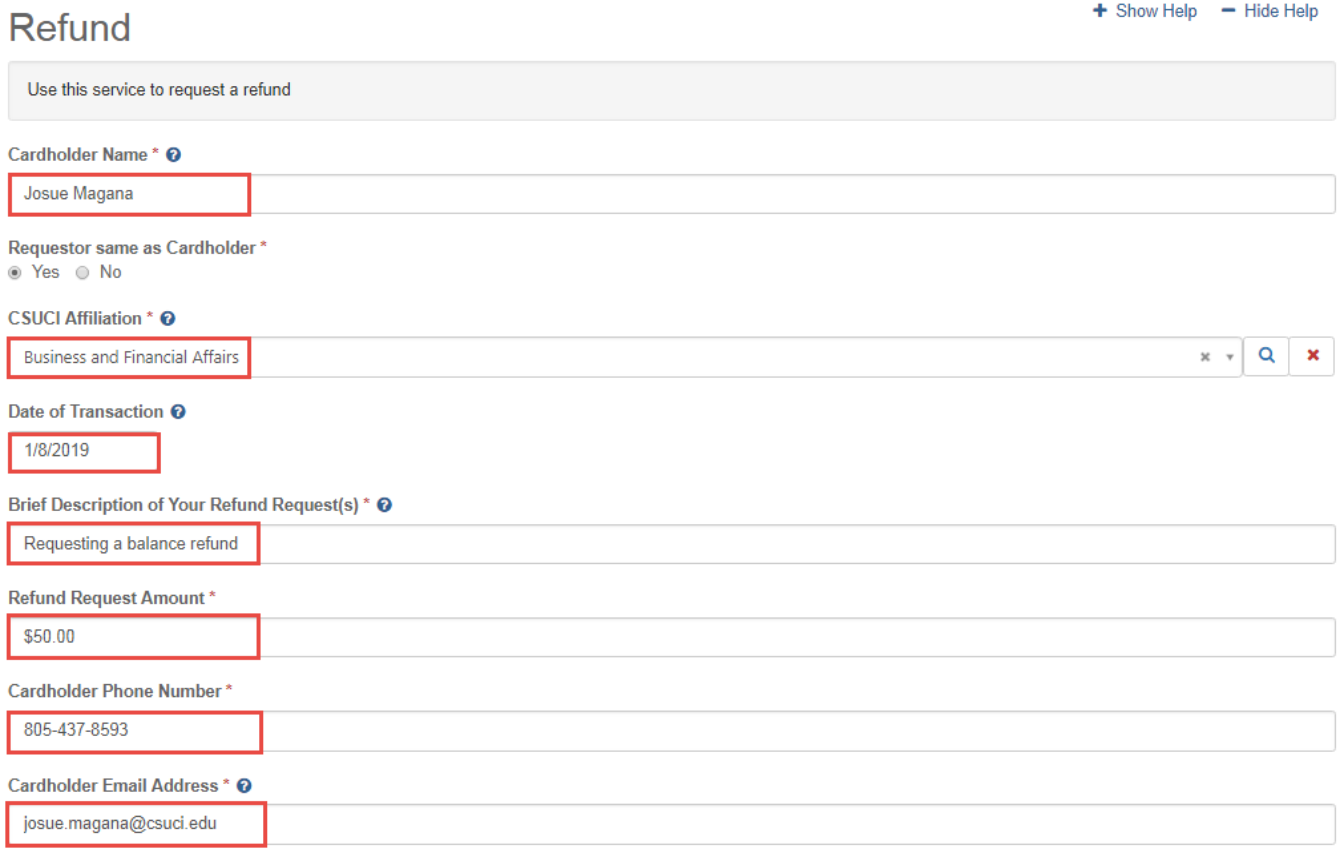

Type of Card\*

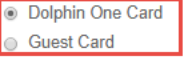

#### Card Number\* <sup>o</sup>

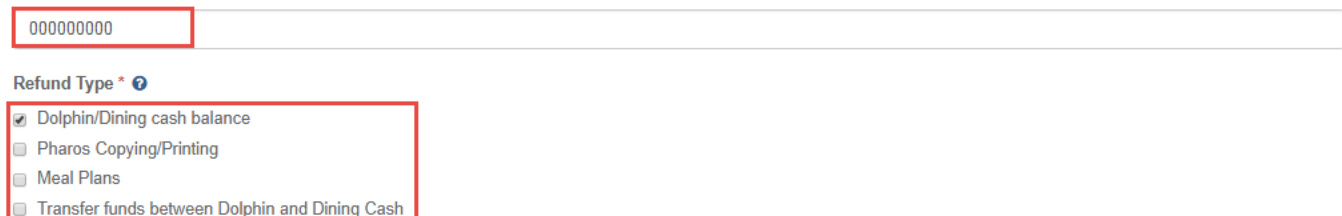

Other- Duplicate and transaction disputes

#### Dolphin/Dining Refund\* ©

Only the balance of Dolphin and Dining cash deposits are refundable. Balances below \$25.00 will not be refunded. All refunds are subject to a \$25.00 processing fee. Please respond whether or not you are OK with this processing fee.

2 Yes. I acknowledge how refunds work.

#### Additional Information \* @

The full details of a ticket, including any appropriate circumstances or supplementary information that may aid in resolving it.

(Enter a description or reason why your card should be refunded. Use the attachment field to add screen shots or error messages and other supporting content.)

Additional Information is required.

#### Attachments <sup>O</sup>

Browse. No file chosen

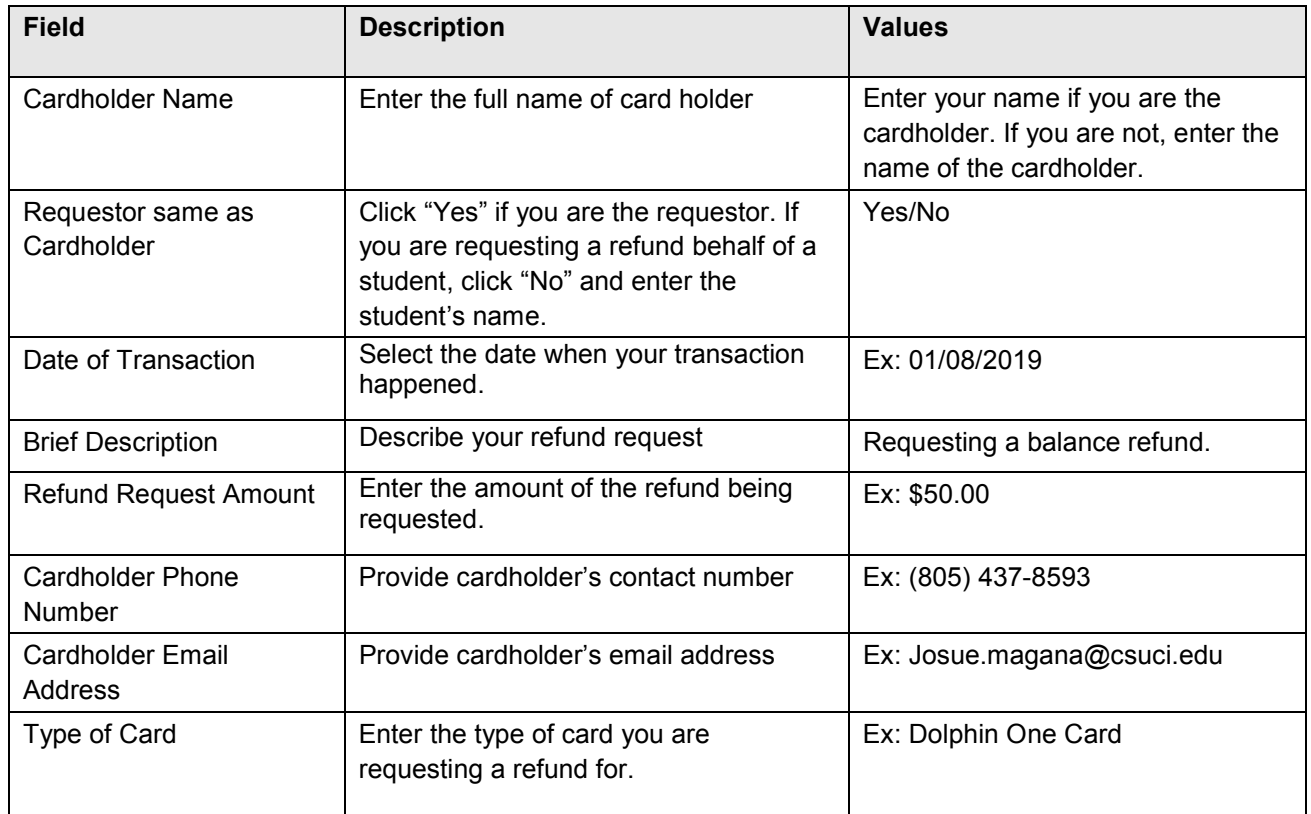

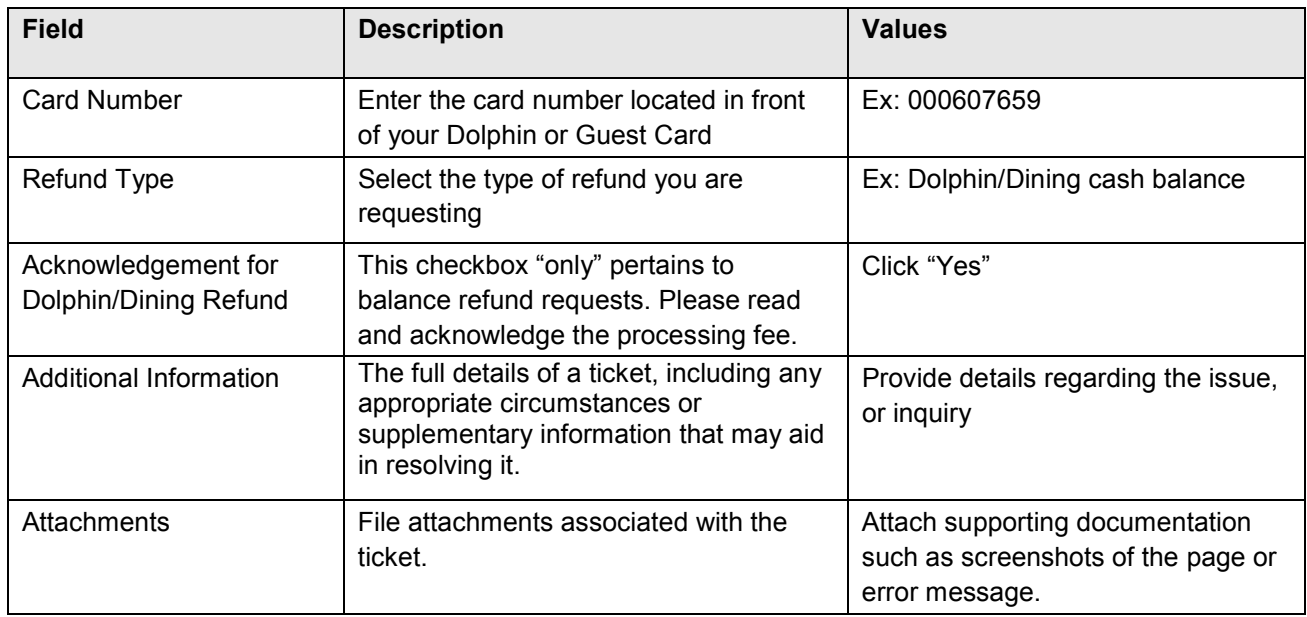

## <span id="page-8-0"></span>**FAQ**

#### **1. Why are we not using a form based platform for submitting a financial systems ticket?**

The reason we chose to use an email platform is to make submitting issues/questions more convenient for end-users that are constantly working in these systems. Some of the conveniences include submitting a ticket with embedded information like the example above in **[Financial Systems.](#page-8-0)** Within the form based platform, users would be required to save an attachment and attach their screenshot to the form itself. The email platform eliminates that option and attempts to save our users some time and effort. Once the email is submitted, a ticket will be generated in Financial Systems with the imaged included embedded within the Team Dynamix ticketing application.

#### **2. Why do we need to include the system in the subject field?**

The reason we ask for you to include the system in the subject field is to help us organize more efficiently within the ticketing application. We chose the format of allowing users to submit an email to create a ticket, which means that when a ticket is submitted, the ticket is created as unassigned and sits in a queue. Financial System will then have to manually assign the tickets to the right technician. By placing the system name within the subject line, it will allow for anyone who is assigning the ticket to the corresponding technician in the ticketing application a quicker turnaround time and assist in organization.

#### **3. What are the various system acronyms to use in the subject line?**

Below is a list of the System Acronyms to be used when opening a ticket:

- SF Student Financials
- LCD Labor Cost Distribution
- HYP Hyperion
- STZ StarRez

 $T2 - T2$ 

- BBTS Blackboard Transact & Reporting
- CFS Common Financial System
- FDW Finance Data Warehouse
- PHRS Pharos System

## **Please note that for all CashNet ticket inquiries, you must email the CashNet inbox at [Cashnet@csuci.edu.](mailto:Cashnet@csuci.edu)**